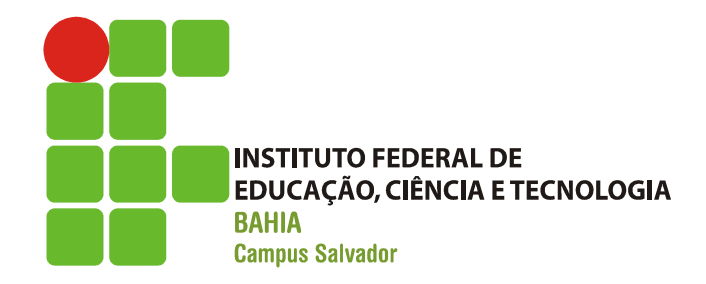

### Estudo de Caso II: LINUX

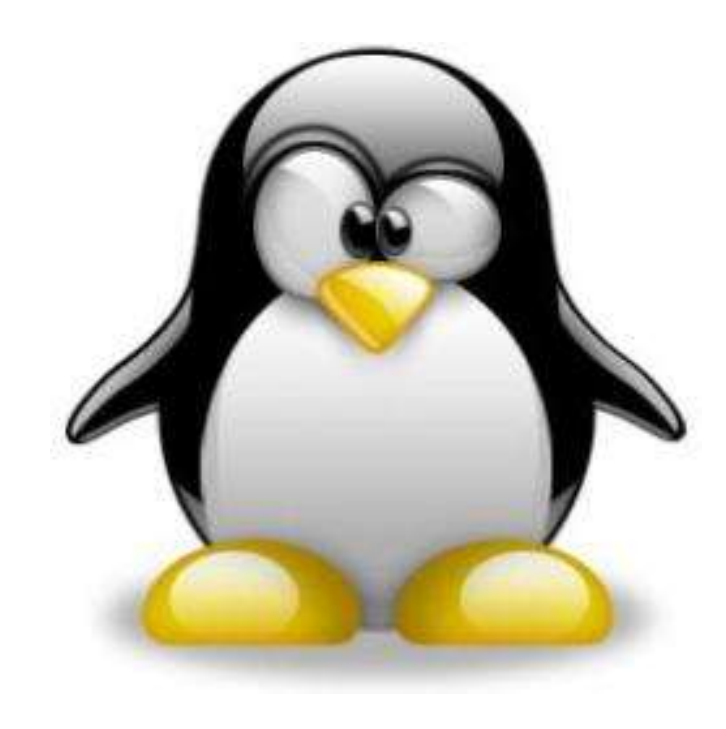

#### Na aula de hoje

- **Histórico do Linux**
- **Personagens**
- **Características**
- **Licença**
- **Distribuição**
- Requisitos Mínimos
- Arquitetura do Sistema Operacional
- **Instalando o Linux**

# Introdução Introdução<br>(-- Histórico --)<br>x

- Sistemas UNIX
- Introdução<br>
 Histórico ––)<br>
 Sistemas UNIX<br>
 Sistemas operacionais direcionados a arquitetura de<br>
 hardware hardware – Introdução<br>
– Histórico ––)<br>
– Sistemas UNIX<br>
– Sistemas operacionais direcionados a arquitetura de<br>
hardware<br>
– Difícil entender o comportamento dos diferentes<br>
sistemas
- sistemas Sistemas UNIX<br>
- Sistemas operacionais direcionados a archardware<br>
- Difícil entender o comportamento dos dife<br>
sistemas<br>
- Dispositivos de hardware<br>
- Caros<br>
- Do ponto de vista tecnológico, avançavam rap vante de la provinción difereionad<br>
istemas operacionais direcionad<br>
ifícil entender o comportamento<br>
ispositivos de hardware<br>
• Caros<br>
• Do ponto de vista tecnológico, avanç Fisternas operacionais direcionados a arquitetura<br>ardware<br>Pifícil entender o comportamento dos diferentes<br>istemas<br>• Caros<br>• Do ponto de vista tecnológico, avançavam rapidamente
	- -
		-

# Introdução Introdução<br>(-- Histórico --)<br>x

- **Sistemas UNIX**
- **Introdução<br>
 Histórico –– )**<br>
 Bell Lab desenvolve o UNICS (UNIX) Uniplexed<br>
 Bell Lab desenvolve o UNICS (UNIX) Uniplexed<br>
 simples Information and Computing System • Simples Introdução<br>
(-- Histórico --<br>
emas UNIX<br> *ell Lab* desenvolve o UNICS (UN<br>
formation and Computing System<br>
• Simples<br>
• Elegante<br>
• Escrito em C<br>
• Com código portável • Escrito em C (-- Histórico --<br>
emas UNIX<br>
Jell Lab desenvolve o UNICS (UN<br>
nformation and Computing Systel<br>
• Simples<br>
• Elegante<br>
• Escrito em C<br>
• Com código portável<br>
• esenvolvido para computadores Sistemas UNIX<br>
- *Bell Lab* desenvolve o UNICS (UNIX) - Uniplexed<br>
Information and Computing System<br>
• Simples<br>
• Elegante<br>
• Escrito em C<br>
• Com código portável<br>
- Desenvolvido para computadores de grande porte.<br>
- <u>Caros</u> - *Bell Lab* desenvolve o UNICS<br>
- *Bell Lab* desenvolve o UNICS<br> **·** Simples<br>
• Elegante<br>
• Escrito em C<br>
• Com código portável<br>
- Desenvolvido para computador<br>
- <u>Caros</u><br>
- Apresentavam desempenho in – *Bell Eab* deservoive o orviolo (ONIX) – orlipicxed<br>Information and Computing System<br>• Simples<br>• Elegante<br>• Escrito em C<br>• Com código portável<br>– Desenvolvido para computadores de grande porte.<br>– <u>Caros</u><br>– Apresentavam de
	-
	-
	-
	-
	-
	-
	-

### Para maiores detalhes sobre os sistemas Unix: Para maiores detalhes sobre o<br>Jnix:<br>– http://www.unix.org<br>– <u>http://www.levenez.com/unix/</u>

- 
- http://www.levenez.com/unix/
- Tanenbaum (Capítulo 10)

Introdução (-- Histórico --)

**LINUX** 

– Em1991, um estudante de Engenharia da Computação da Universidade de Helsinki desenvolve um SO baseado no Minix (Andrew Tanenbaum) com objetivo de fazê-lo gratuito e com bom desempenho em PCs.

# Introdução (-- Histórico --)

- **Linux**
- Primeira versão do Linux<br>– Primeira versão do Linux dependia do espaço<br>– Primeira versão do Linux dependia do espaço<br>– de usuário do MINIX de usuário do MINIX — Histórico — J<br>— Linux — Primeira versão do Linux dependia<br>— Linux incorpora bibliotecas do GNU
	-

#### Personagens

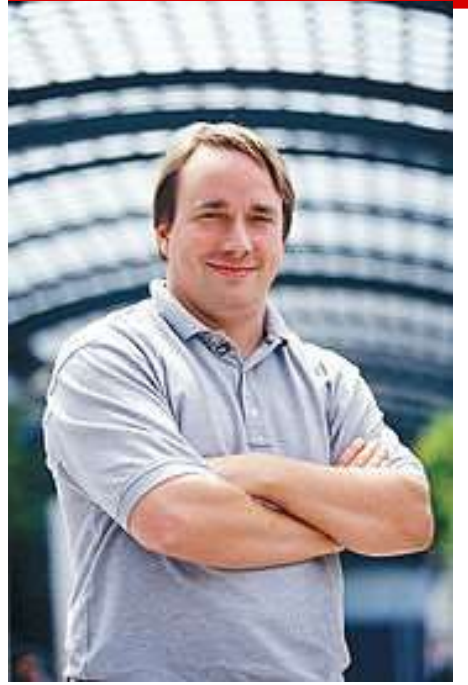

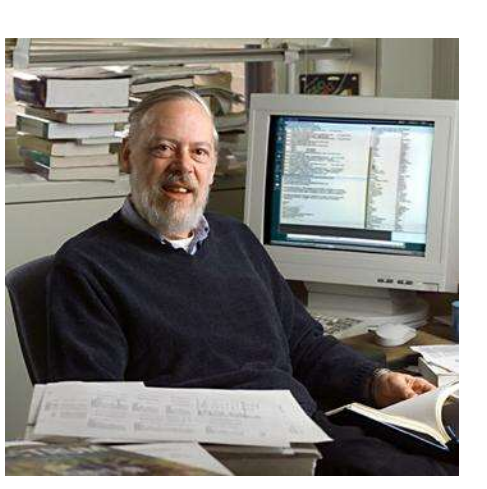

Denis Ritchie

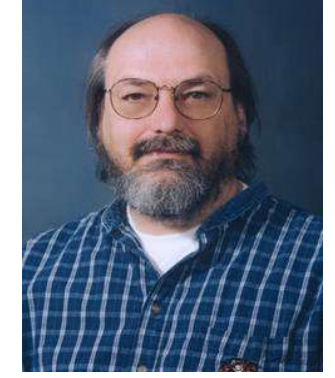

Ken Thompson

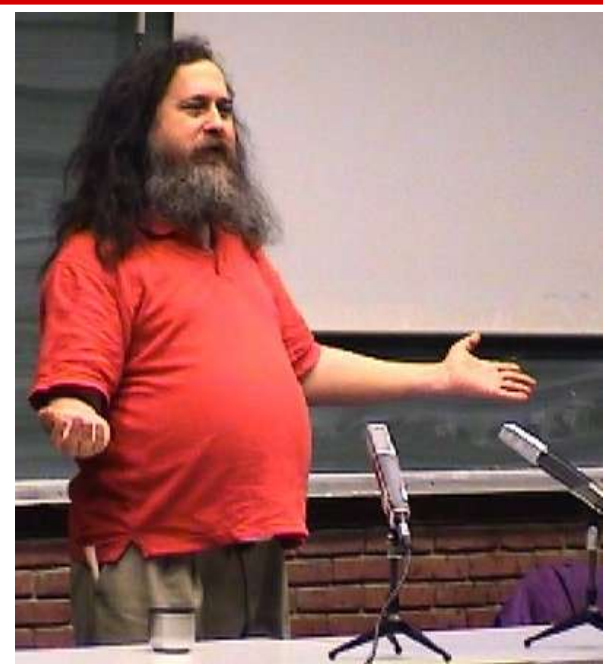

**Linus Torvalds Richard Stallman** 

Perguntas...

■ O que significa dizer que o Linux é Unix-Like?

**O Linux poderia ser escrito numa outra** linguagem além de C? Porque?

#### Características

- **Sistema de código aberto**
- Algumas distribuições gratuitas
- **Facilidade de configuração**
- Baixo custo de manutenção
- **Acesso remoto**
- **Estabilidade**
- Segurança
- **Suporte**
- **Fomenta conhecimento**

#### Características

- Multitarefa
- **Multiusuário**
- Não requer hardware específico
- Não precisa ser reinicializado devido a instalação de programas ou configuração de periféricos.
- Suporte a linguagens de programação.
- Ambiente Shell
- **Suporte a diversos dispositivos e periféricos** disponíveis no mercado

#### Perguntas?

- **Porque os usuários comuns não gostam** de usar o software livre?
- Porque algumas distribuições são gratuitas e outras não?
- **Porque dizem que o Linux é mais estável** e confiável que o Windows?
- **E** verdade que não existem virus no Linux?

#### Licença

- 
- Licença<br>
GPL General Public License<br>
Liberdade nº 0: A liberdade de executar o programa para qualquer propósito: Liberdade nº 0: A liberdade de executar o programa, para qualquer propósito;
	- Liberdade nº 1: A liberdade de estudar como o programa funciona e adaptá-lo para as suas necessidades;
	- Liberdade nº 2: A liberdade de redistribuir cópias de modo que você possa ajudar ao seu próximo;
	- Liberdade nº 3: A liberdade de aperfeiçoar o programa, e liberar os seus aperfeiçoamentos, de modo que toda a comunidade se beneficie deles

#### Distribuição

- **IMPORTANTE:** Linux se refere especificamente ao kernel;
- Distribuição<br>–<br>– Entretanto, o kernel sem algumas ferramentas não<br>– Entretanto, o kernel sem algumas ferramentas não<br>– teria muita utilidade. teria muita utilidade. MPORTANTE: Linux se retere especit<br>|ernel;<br>|- Entretanto, o kernel sem algumas fe<br>|teria muita utilidade.<br>|<br>As ferramentas distribuídas junto com<br>|ormam sua distribuição<br>|<br>| As distribuições se distinguem de três<br>|- Proces iernei;<br>
– Entretanto, o kernel sem algumas<br>
teria muita utilidade.<br>
As ferramentas distribuídas junto cor<br>
ormam sua distribuição<br>
As distribuições se distinguem de trê<br>
– Processo de instalação<br>
– Aplicações disponíveis<br> – Entretanto, o kernel sem algumas fe<br>teria muita utilidade.<br>As ferramentas distribuídas junto com c<br>ormam sua distribuição<br>As distribuições se distinguem de três f<br>- Processo de instalação<br>– Aplicações disponíveis<br>– Proce
- As ferramentas distribuídas junto com o kernel do Linux formam sua distribuição
- As distribuições se distinguem de três formas:
	-
	-
	-

# Distribuições Distribuições<br>
(-- GNU/Linux --)<br>
Linux From Scratch<br>Lycoris

- **Arch Linux** Big Linux **Caixa Mágica Cytrun Linux**  $\blacksquare$  Debian Debian-BR-CDD  $\blacksquare$  Dreaml inux **E** Famelix **Fedora Insigne GNU Linux Gentoo Linux**  $\blacksquare$  Gobol inux  $\blacksquare$  Kake Linux **Kalango Linux**  $\blacksquare$  Knoppix **Kubuntu**
- **Kurumin Linux**
- $\blacksquare$  Libertas

Linux From Scratch **Lycoris** Mandriva Linux Muriqui Linux Red Hat Linux Resulinux RXART Linux **Skolelinux Satux** Slackware Linux Sorcerer GNU/Linux **SuSF** Suite Telecentro **TechLinux** tsl linux **Ubuntu** White Box

Perguntas...

- **Todo software livre é gratuito?**
- **Todo software livre é open-source?**
- **Todo software gratuito é livre?**
- **Todo software open-source é software** livre?

Requisitos Mínimos

Depende da distribuição!

Em geral a instalação de uma distribuição Linux requer menos em termos de hardware que uma versão do Windows.

**Porque?** 

#### Arquitetura do Sistema Operacional

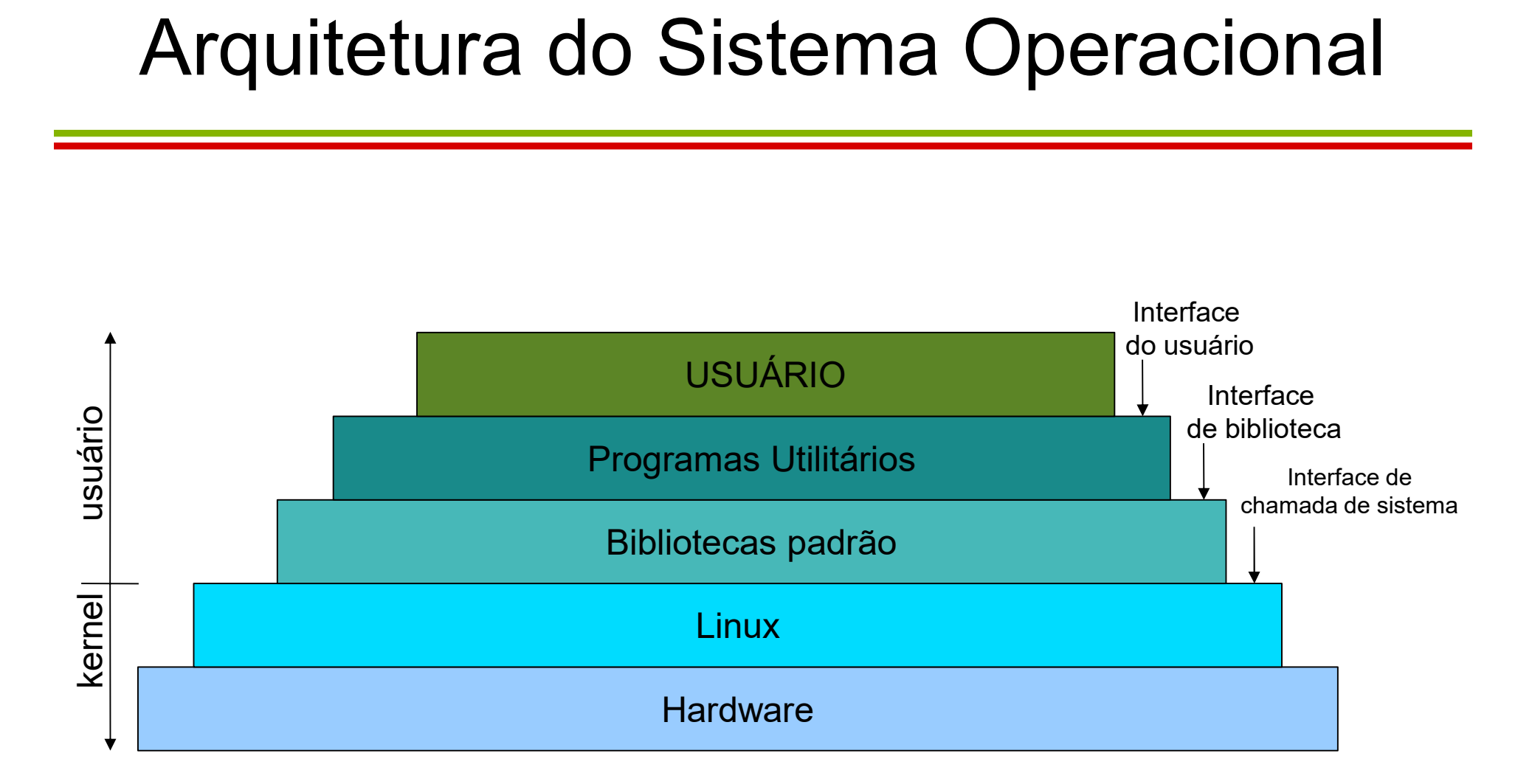

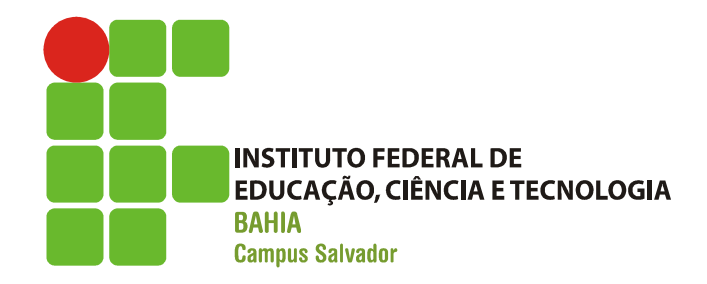

### Por dentro do LINUX EDUCAÇÃO, CIÊNCIA E TECNOLOGIA<br>
BAHIA<br>
Campus Salvador<br> **Por dentro do LIN**<br>
(-- **Instalação --**)

Instalando o Linux Instalando o Linux<br>(-- Requisitos de Disco e Memória --)<br>Para a instalação da distribuição Ubuntu:

Para a instalação da distribuição Ubuntu:

- Processador dual core de 2 GHz ou superior.
- 2 GB de memória RAM.
- 25 GB de espaço livre no disco rígido.

#### Instalando o Linux

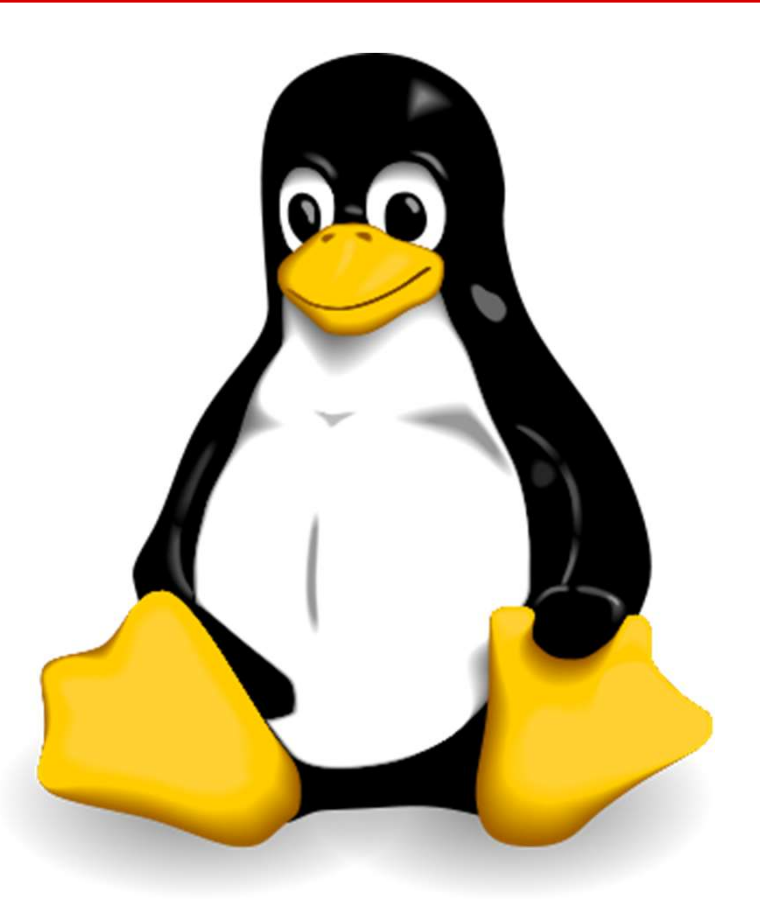

#### Instalando o Linux

- Antes da instalação, é necessário:
	-
- Verificar a compatibilidade de hardware – Instalando o Linux<br>– Conhecer o tipo de particionamento adequado<br>– Conhecer o tipo de particionamento adequado<br>– Conhecer o sistema de arquivos do Linux Mustalando o Linux<br>
Mustalando o Linux<br>
Antes da instalação, é necessário:<br>
Antes da instalação, é necessário:<br>
Antes do conhecer o tipo de particionamento adeq<br>
Antes do Linux<br>
Antes do sistema de arquivos do Linux<br>
Antes
	-

### Instalando o Linux

Instalando o Linux<br><u>(-- Compatibilidade de hardware --)</u><br>-É necessário verificar: **Instalando o Linux**<br>- **Compatibilidade de hard**<br>É necessário verificar:<br>- arquitetura do processador<br>- Número de processadores **Instalando o Linux**<br>- Compatibilidade de hardwa<br>É necessário verificar:<br>- arquitetura do processador<br>- Número de processadores<br>- Suporte a placa de vídeo **Instalando o Linux**<br>
- Compatibilidade de hardwa<br>
É necessário verificar:<br>
– arquitetura do processador<br>
– Número de processadores<br>
– Suporte a placa de vídeo<br>
– Suporte a placa de rede\*\* — Compatibilidade de hard<br>
— arquitetura do processador<br>
— arquitetura do processador<br>
— Número de processadores<br>
— Suporte a placa de vídeo<br>— Suporte a placa de rede\*\*

- É necessário verificar:
	-
	-
	-
	-
- É importante evitar:
	-
- arquitetura do processador<br>– Número de processadores<br>– Suporte a placa de vídeo<br>– Suporte a placa de rede\*\*<br>– É importante evitar:<br>– dispositivos proprietários<br>– Dispositivos desenvolvidos para Winc – Numero de processadores<br>– Suporte a placa de vídeo<br>– Suporte a placa de rede\*\*<br>– importante evitar:<br>– dispositivos proprietários<br>– Dispositivos desenvolvidos para Windows<br>(*windows refund*). (windows refund).

Instalando o Linux Instalando o Linux<br>(-- Particionamento --)<br>e em dividir em "partições lógicas" o

- Consiste em dividir em "partições lógicas" o espaço do HD. **Instalando o**<br> **(-- Particionam**<br>
Consiste em dividir em "partie<br>
espaço do HD.<br>
- HD IDE: hda<br>
- HD SATA: sda – HD SATA: sda Consiste em dividir em "partie"<br>
espaço do HD.<br>
- HD IDE: hda<br>
- HD SATA: sda<br>
Caso haja mais de um disco:<br>
- HD IDE 1: hda<br>
- HD IDE 2: hdb<br>
- HD IDE 2: hdb Corisiste em dividir em partile<br>Penaço do HD.<br>- HD IDE: hda<br>- HD SATA: sda<br>Caso haja mais de um disco:<br>- HD IDE 1: hda<br>- HD IDE 2: hdb<br>- HD SATA 1: sda
	-
	-
- Caso haja mais de um disco: Fapaço do TiD.<br>
- HD IDE: hda<br>
- HD SATA: sda<br>
- Saso haja mais de um disco:<br>
- HD IDE 1: hda<br>
- HD IDE 2: hdb<br>
- HD SATA 1: sda<br>
- HD SATA 1: sda – HD IDE. nda<br>– HD SATA: sda<br>Caso haja mais de um disco:<br>– HD IDE 1: hda<br>– HD IDE 2: hdb<br>– HD SATA 1: sda<br>– HD SATA 2: sdb
	-
	-
	-
	-

Instalando o Linux Instalando o Linux<br><u>(-- Particionamento --)</u><br>artição é identificada

Cada partição é identificada numericamente: \home

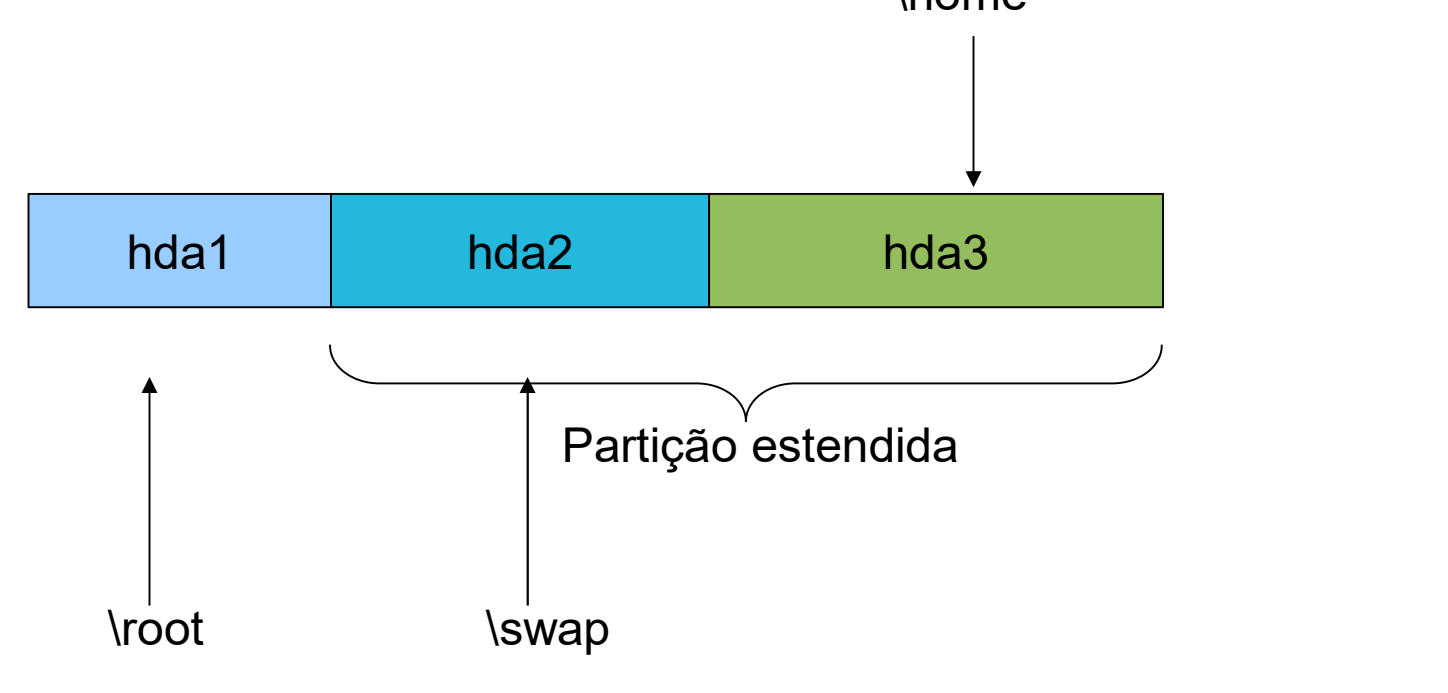

Instalando o Linux Instalando o Linux<br><u>(-- Particionamento --)</u><br>ux, tudo é considerado um arquivo – Discos rígidos – Partições Mistalando o<br>
<del>(-- Particionam)</del><br>No Linux, tudo é consider<br>- Discos rígidos<br>- Partições<br>- Mídia removível<br>- Arquivos — Particionam<br>No Linux, tudo é consider<br>— Discos rígidos<br>— Partições<br>— Mídia removível<br>— Arquivos

- No Linux, tudo é considerado um arquivo: Vo Linux, tudo é consider<br>– Discos rígidos<br>– Partições<br>– Mídia removível<br>– Arquivos<br>– Pastas
	-
	-
	-
	-
	-

Instalando o Linux Instalando o Linux<br>(-- Particionamento --)<br>prtante conhecer alguns diretórios

- É importante conhecer alguns diretórios no momento da instalação: Instalando o Linux<br>
(-- Particionamento --)<br>
É importante conhecer alguns diretórios<br>
no momento da instalação:<br>
– /home - diretórios *home* do usuário local<br>
– /root - diretório home do usuário *root* Instalando o Linux<br>
(-- Particionamento --)<br>
É importante conhecer alguns diretórios<br>
no momento da instalação:<br>
- /home - diretórios *home* do usuário local<br>
- /root - diretório home do usuário *root*<br>
- /swap – área de " (-- Particionamento --)<br>É importante conhecer alguns diretórios<br>no momento da instalação:<br>- /home - diretórios *home* do usuário local<br>- /root - diretório home do usuário *root*<br>- /swap – área de "troca de memória" do Linu
	-
	-
	-

# Instalando o Linux nstalando o Linux<br><u>(-- Vídeo Aula --)</u><br><u>uyoutube.com/watch?v=nQ!</u>

- ■http://www.youtube.com/watch?v=nQ5a0R wfKh8
- ■http://www.youtube.com/watch?v=9QODT p9tYbQ
- ■http://www.youtube.com/watch?v=JQA6ojs 6CUs

#### Para pensar

- Como é implementado o swap do Linux e no Windows?
- Qual a diferença entre as partições nativas do Windows e as partições nativas do Linux?
- Qual o tamanho apropriado para a partição swap?